# Simple Switch Mode: Port Aggregator Feature White Paper

DELL<sup>™</sup> PowerConnect<sup>™</sup> M6220/M6348/M8024

www.dell.com | support.dell.com

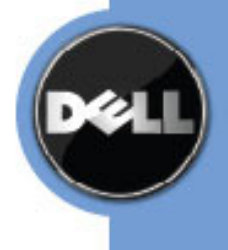

# Notes, Notices, and Cautions

A NOTE indicates important information that helps you make better use of your computer.

A NOTICE indicates either potential damage to hardware or loss of data and tells you how to avoid the problem.

A CAUTION indicates a potential for property damage, personal injury, or death.

#### **Information in this document is subject to change without notice.**

#### **© 2009 Dell Inc. All rights reserved.**

Reproduction in any manner whatsoever without the written permission of Dell Inc. is strictly forbidden.

Trademarks used in this text: Dell, Dell OpenManage, the DELL logo, Inspiron, Dell Precision, Dimension, OptiPlex, PowerConnect, PowerApp, PowerVault, Axim, DellNet, and Latitude are trademarks of Dell Inc.; Microsoft, Windows, and Windows Vista are either trademarks or registered trademarks of Microsoft Corporation in the United States and/or other countries. Procomm Plus is a registered trademark of Symantec Corporation or its affiliates in the U.S. and other countries.

Other trademarks and trade names may be used in this document to refer to either the entities claiming the marks and names or their products. Dell Inc. disclaims any proprietary interest in trademarks and trade names other than its own.

Model M6220/M6348/M8024

Rev. A01

# **TABLE OF CONTENTS**

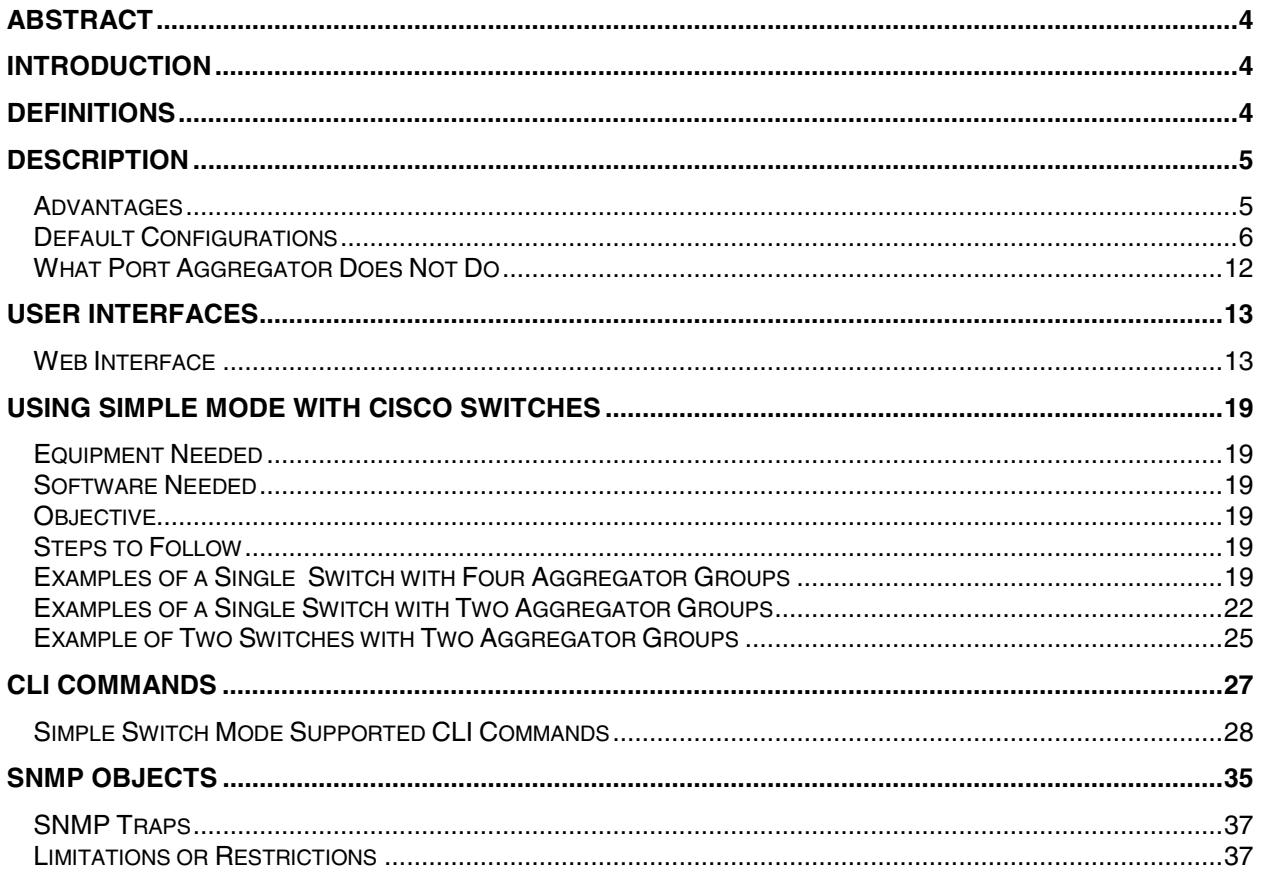

# **Abstract**

This white paper discusses the Port Aggregator feature of the Dell™ PowerConnect™ M6220/M6348/M8024 software.

# **Introduction**

The Port Aggregator feature minimizes the administration required for managing the Dell PowerConnect M6220/M6348/M8024. The Dell PowerConnect M6220/M6348/M8024 are Layer 3, Gigabit Ethernet switch blades for the Dell PowerEdge M1000e. The Dell PowerEdge M1000e can support up to 16 Server Blades and six Input Output Modules (IOMs).

The Port Aggregator feature minimizes the administration required for managing the Bladebased switches. When the switch is operating in Simple mode, the administrator can map internal ports to external ports without having to know anything about Spanning Tree Protocol (STP), Virtual Local Area Network (VLAN), Link Aggregation or other L2/L3 protocols. For a list of Port Aggregator advantages, see page 5.

# **Definitions**

This document assumes the reader is familiar with the Dell PowerConnect M6220/M6348/M8024 switch architecture.

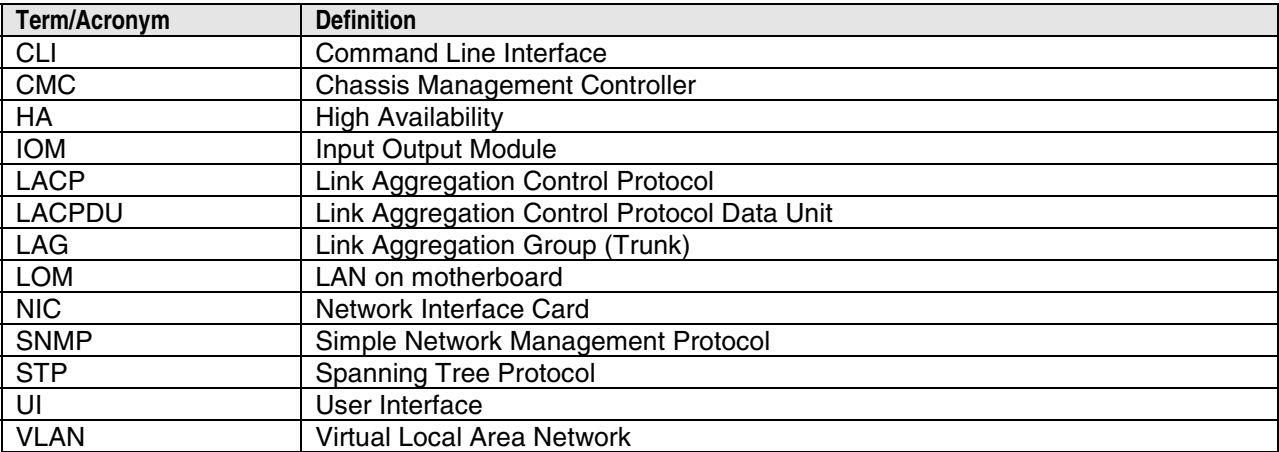

# **Description**

The Port Aggregator feature is available when the switch is operating in Simple Mode. Simple Mode is disabled by default. The user is provided with an option to select the operational mode as "Simple mode" or "Normal mode" from the Dell CLI Setup wizard. In addition to this, users with privilege level 15 are able to change the mode via the CLI, Web, and SNMP user interfaces.

*NOTE***:** A Trap identified by "operationalModeChangeTrap" is issued when the SNMP user changes the operational mode.

For information about changing the operational mode, refer to the "Port Aggregator" section of the Dell PowerConnect M6220/M6348/M8024 Configuration Guide.

### **Advantages**

- Port Aggregator is simple to configure. Simply map internal ports to external ports, assign a VLAN to the group (if required), and it's ready to go.
- Automatically configures multiple external ports into an LACP trunk group.
- By using aggregator groups, the feature provides loop-free operation without using STP.
- Works across a stack of switches (M6220 and M6348) so that you can now manage switches as one via the easy-to-use interface.
- Seamless interoperability Uplink looks like NIC ports to the network.
- Port Aggregator is completely interoperable. Dynamic (via LACP) and static link aggregation is supported on the external ports.

### **Default Configurations**

A default Port Aggregation (PA) group is configured on each switch. It includes all internal ports and the external ports they map to. The external ports in the PA group form a Link Aggregation Control Protocol (LACP) trunk group; therefore, like LACP groups, PA groups are limited to eight external member ports.

For M6220 and M6348 stacked switches, each unit in the stack has a default PA group. The default groups include the following ports:

- M6220 Internal ports  $(1/g1 16)$  and all fixed front-panel 1G ports  $(1g17 1g20)$ .
- M8024 Internal ports  $(1/xg1 1/xg16)$  and all front-panel ports  $(1/xg17 1/xg24)$ .
- M6348 Internal ports  $(1/g1 1/g32)$  and the first eight front-panel ports  $(1g/33 1g/40)$ .

*NOTE***:** In the default configuration, any external ports that do not belong to the default PA group do not participate in any VLAN. Therefore, the external ports that are not in the default PA groups cannot switch traffic.

Figure 1 illustrates the default condition on a stand-alone M6220 (not in a stack).

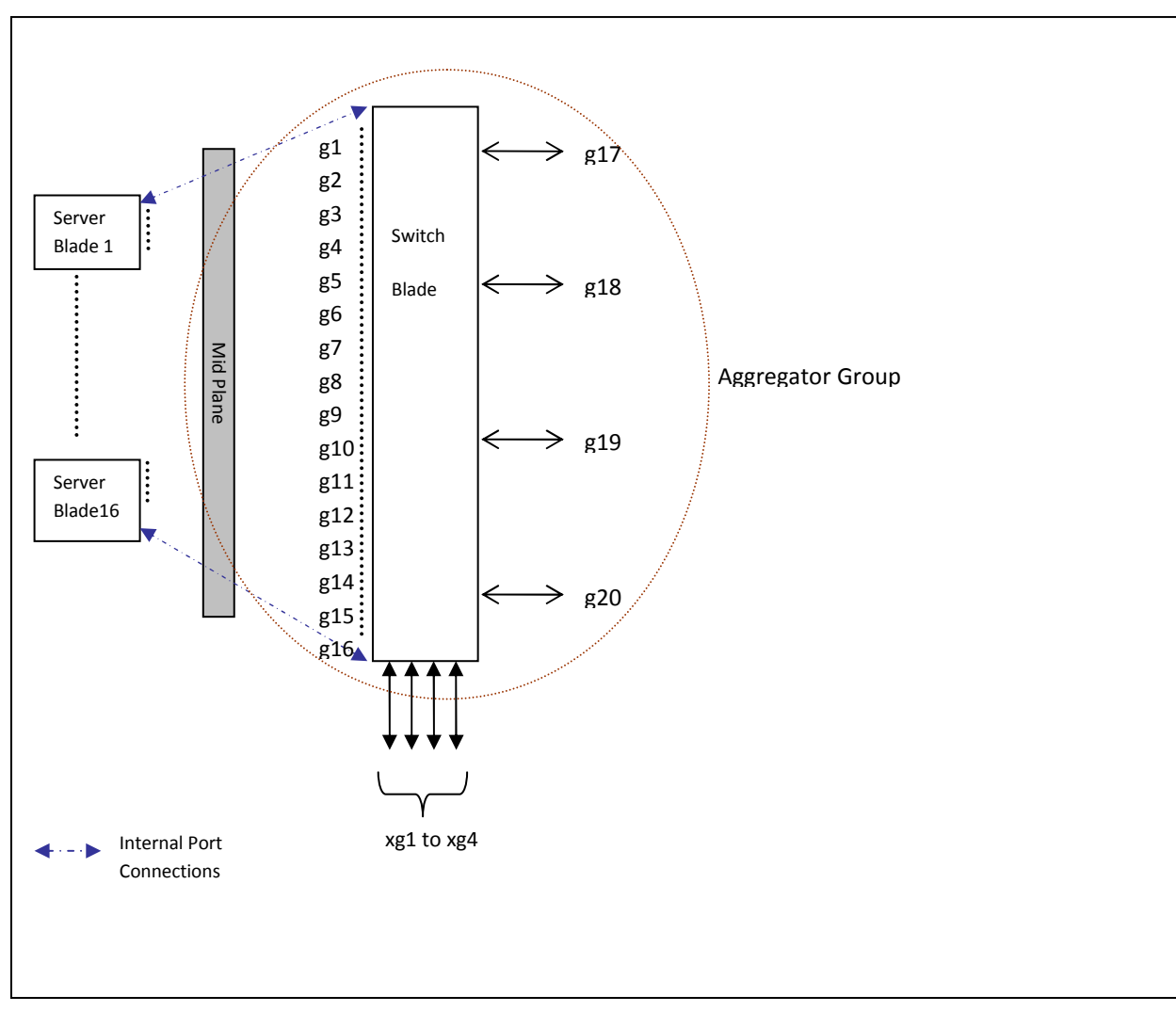

**Figure 1. Default Aggregator Groups on a Modular Switch** 

Figure 2 illustrates the default condition on a stack of two switches. The M6220 and M6348 can be stacked with switches of the same model number (not with each other). The M8024 does not support stacking.

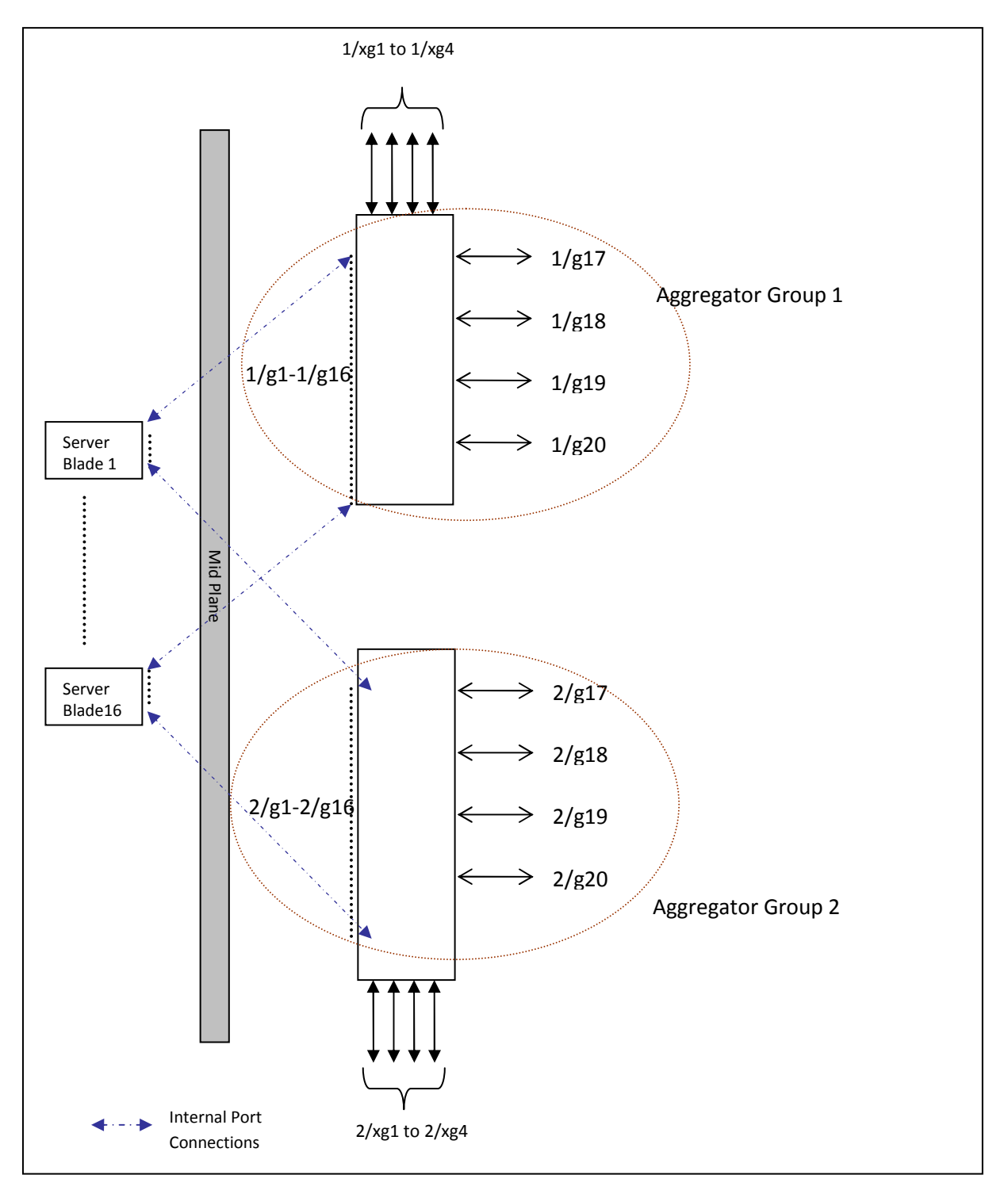

**Figure 2. Default Aggregator Groups on a Stack of Two M6220 Switches** 

The following tables show the default Port Aggregator Group mappings for the PCM6220, PCM6348, and PCM8024 switches.

**Table 1: PCM6220 Default Port Aggregator Group Mapping** 

| Aggregator<br>Group | <b>Member Internal Ports</b>                                                                          | <b>Member Uplink (External)</b><br><b>Ports</b> |
|---------------------|----------------------------------------------------------------------------------------------------|-------------------------------------------------|
| Group 1             | 1/g1,1/g2,1/g3,1/g4, 1/g5, 1/g6, 1/g7, 1/g8, 1/g9, 1/g10, 1/g11, 1/g12, 1/g13,<br>1/g14, 1/g15, 1/g16 | 1/g17, 1/g18, 1/g19, 1/g20                      |
| Group 2             | 2/g1,2/g2,2/g3,2/g4, 2/g5, 2/g6, 2/g7, 2/g8, 2/g9, 2/g10, 2/g11, 2/g12, 2/g13,<br>2/g14, 2/g15, 2/g16 | 2/g17, 2/g18, 2/g19, 2/g20                      |

#### **Table 2: PCM6348 Default Port Aggregator Group Mapping**

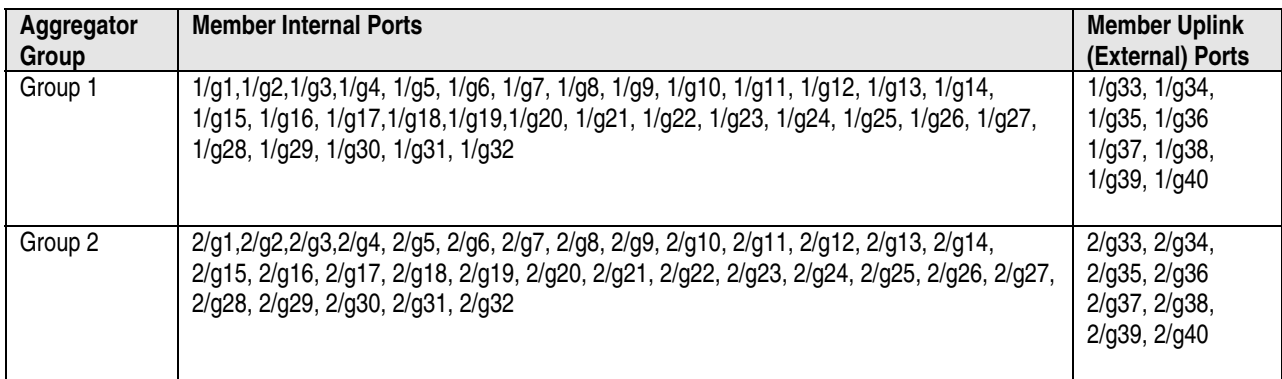

#### **Table 3: PCM8024 Default Port Aggregator Group Mapping**

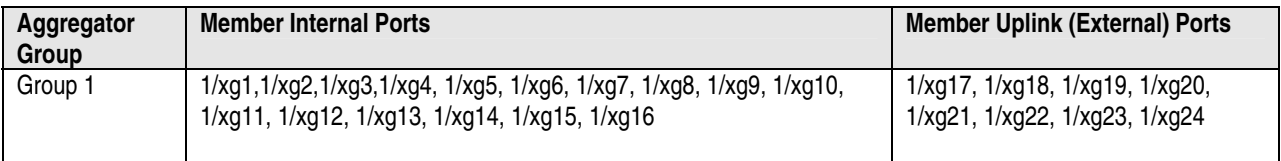

For the PCM6220 and PCM6348 switches, the same default configuration is extended to each switch in the stack. The default configuration does not include 10G ports as part of any Aggregator Group, although they can be configured if desired.

*NOTE***:** 1G and 10G external ports cannot be used at the same time within the same Aggregator Group.

A stand-alone switch in Simple mode supports up to eight Aggregator Groups, and a stack supports up to '6\*<Number of Units in stack>' Aggregator Groups. For example, in a stack of four units, the maximum number of Aggregator Groups is 24. On a 12-unit stack, the maximum number of groups is 72.

The number of internal ports in an Aggregator Group can include 1 up to the total number of available internal ports. The number of external ports that can be included in a group is limited to the maximum number of ports that can be included in a LAG. On the M6220, M6348, and

M8024 switches, eight ports is the maximum number. No member port, either internal or external, can participate in more than one Aggregator Group.

To prevent traffic from different groups being seen by other groups, a VLAN is reserved for each Aggregator Group by default. This VLAN reservation per group is not configurable; however, you can configure each group to participate in more than one user-created (unreserved) VLAN. VLANs 4022 – 4093 are reserved for each Aggregator Group, starting from 4022 for Group 1. The reserved VLANs are excluded from the user-configurable VLAN list. Member ports of the Aggregator Group are excluded from all other VLANs except the one reserved for that Group. With this reserved VLAN count, the maximum user-configurable VLANs become 952 (1024-72). This VLAN segregation ensures that the flooding occurs only within the Aggregator Group but not across groups. The MAC Address tables are shown for each Aggregator Group separately and an 'all' option in the CLI command can be used to show all the MAC addresses in all the groups. You are not allowed to include a VLAN in more than one aggregator group.

To prevent network loops and maximize bandwidth to and from the switch, when the number of uplink ports (external ports) is more than 1, you can configure the LACP (802.3ad) capability on the uplink ports. To distribute traffic when multiple external ports are included in a LAG, a hashing mode that is based on source MAC and destination MAC is used. You can configure the LACP mode to static/auto/off on the multiple uplink ports. When configured in "static" mode, the uplink ports will be set to Static mode (static LAG). Use static mode when connecting to a switch that does not support LACP or that has LACP disabled on its ports. When LACP mode of a group is set to "auto" and no LACP PDUs are received on any of the external links, then all ports except the lowest numbered active port would be put into passive state. A port in passive state can listen to LACP PDUs only, but cannot forward traffic. This is done to provide connectivity while preventing loops on a network that is not fully configured. This means that external ports will be reenabled once LACP PDU is detected on the passive links, without user intervention. When configured in "off" mode, links on all but one uplink port in that Aggregator group will be forced to DOWN. In this case, lowest numbered uplink port will be active, and all other ports will be forced to "DOWN" state.

Because the NICs on the server are connected to the M6220/M6348/M8024 switch, the NICs cannot tell if the switch has lost connectivity to the network. This means NIC teaming modes that rely on detecting link status will not fail over if all the uplink ports on the switch are down. To support NIC teaming failover on the server blades, all the internal ports in the Aggregator Group will be brought DOWN if the links on all the uplink ports in that Aggregator Group are DOWN. As soon as one or more of the uplink ports come UP, all the internal ports are brought UP again. This is the default behavior. You can also configure the minimum number of physical uplinks ports to be active for an Aggregator Group to be active. By default, this (minimum number of uplinks ports to be active) is 1, which means if there is at least one external port UP in the Aggregator Group, all the internal ports will be kept open. Internal ports in the Aggregator Group will be downed only when all the mapped external ports are down or disconnected. For example if you configure 1/g1, 1/g2, 1/g3, 1/g4, 1/g17, 1/g18 as members of Group 1, and configure that the minimum number of uplink ports to be active as 2, all the internal ports of the

Aggregator Group will be brought DOWN if any one of the links on 1/g17 or 1/g18 is DOWN. As soon as the links on both 1/g17 and 1/g18 are UP, the internal ports are brought UP again.

A new CLI configuration mode, Aggregator Group Mode, has been created. You can enter this mode using the command **port-aggregator group <group id>** in Global Configuration mode. When Simple Mode is enabled, negotiation, speed, duplex, VLAN, and MTU configurations are allowed on the Aggregator Group but not on the individual ports. These configurations are applied to all the member ports of the Aggregator Group.

A user with privilege level 15 can change the mode of operation using the CLI, Web, and SNMP interfaces.

Entry into Normal Mode or Simple Mode is a customer selectable option. You can configure the mode of operation from the CLI, Web, and SNMP interfaces.

- A user with privilege level 15 can change the operational mode from Simple to Normal and vice versa.
- Operational mode is set to Normal mode on resetting the configuration to Factory defaults from the software boot menu.
- When you change the operational mode, a trap is generated apart from logging a message.
- The switch maintains two separate configuration files, one for Simple mode and another for Normal mode. The selection of the configuration file while applying the configuration is based on the mode selection. If there is no saved configuration, then the default configuration of the selected mode is applied.
- Simple mode allows the user to create Aggregation Groups (see Figure 1) where internal ports and external ports can be configured in a separate broadcast domain.
- Security-related configurations: dot1x, RADIUS, TACACS+ are allowed when the switch is operating in Simple Mode.
- All other feature configurations from the CLI/Web/SNMP interfaces are disabled, and the user does not see any commands/pages/MIBs related to all other regular features that are available in Normal Mode.
- The default management VLAN of the Simple Mode is the same as the reserved VLAN of the first port aggregator group.
- The switch handles traffic in the following way when in Simple Mode:
	- $\circ$  Tagged traffic would be dropped if the incoming port is not a member of the incoming packet's VLAN.
	- o Untagged traffic is switched and untagged at the egress.

#### **Simple Switch Mode: Port Aggregator Feature White Paper**

- o Default VLAN tagged traffic should be switched and egress as untagged.
- o Tagged traffic that belongs to a user-created VLAN gets switched in that VLAN and egresses as tagged.

*NOTE:* The reserved VLAN ID assigned to a group is also referred to as a default VLAN.

• The hashing algorithm in Simple mode is the same as the default hashing algorithm in Normal mode. In Normal mode, the default hashing is based on source MAC and destination MAC address. You cannot change the hash algorithm in Simple mode. Ports that are already a member of a LAG are external ports that are shown using the **show port-aggregator port summary** command. In Simple mode, you can set the LACP mode on a group, but not on an individual port. Use the **show interface status** command to check the lag status.

### **What Port Aggregator Does Not Do**

The following features are not available when the switch is operating in Simple Mode:

- No SNMPv3
- Restricted management interface
- Limited configuration
- Certain commands, such as routing -related features and QoS, are not supported.

# **User Interfaces**

You can control the Port Aggregator feature using the CLI, Web, and SNMP interfaces.

### **Web Interface**

To display the **Port Aggregator** page, click **Switching** > **Port Aggregator** in the tree view. Use this page to go to the following features:

- Port Configuration Summary
- Group Configuration Summary
- Group VLAN MAC Summary

### **Port Configuration Summary**

Use the **Port Configuration Summary** page to view information about the port members and LACP modes for the aggregator groups. From the **Port Configuration Summary** page, you can access the **Port Configuration** page.

To display the **Port Configuration Summary** page, click **Switching > Port Aggregator** > **Port Configuration Summary** in the tree view.

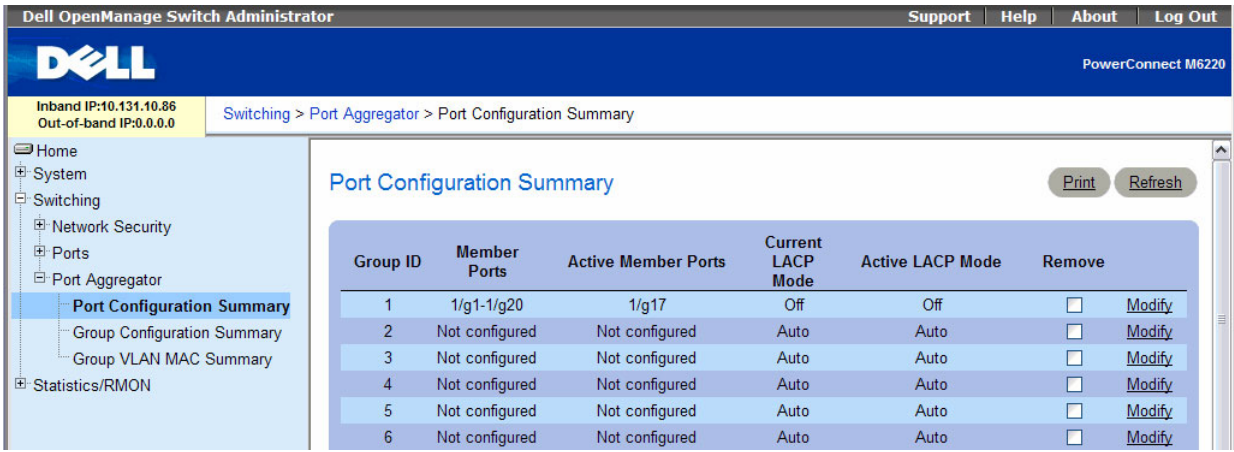

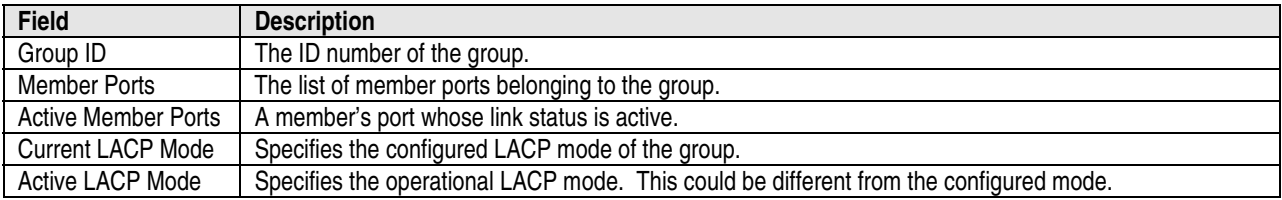

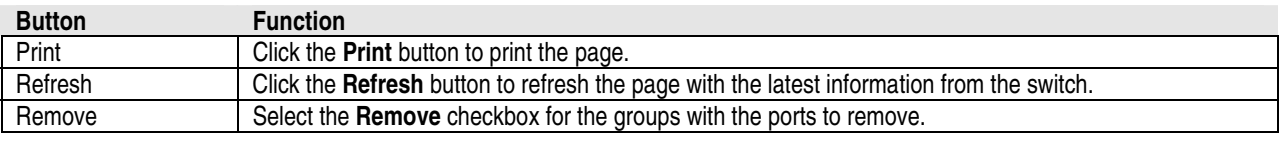

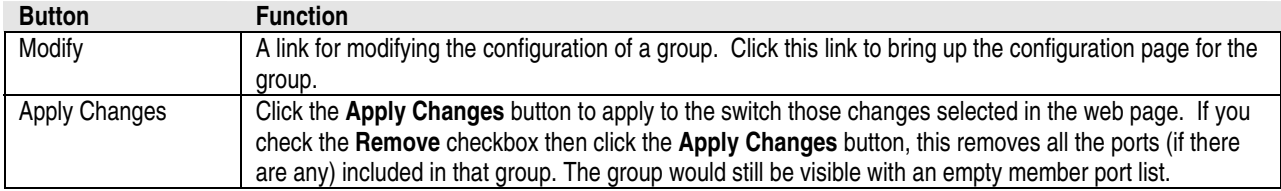

### *Configuring Port Aggregator Groups*

You can assign each port to an aggregator group from the **Port Configuration** page, which is accessible from the **Port Configuration Summary** page. By default, all ports are in aggregator group 1.

- 1. Open the **Port Configuration Summary** page.
- 2. Click any **Modify** link to access the **Port Configuration** page.
- 3. The **Port Configuration** page displays.

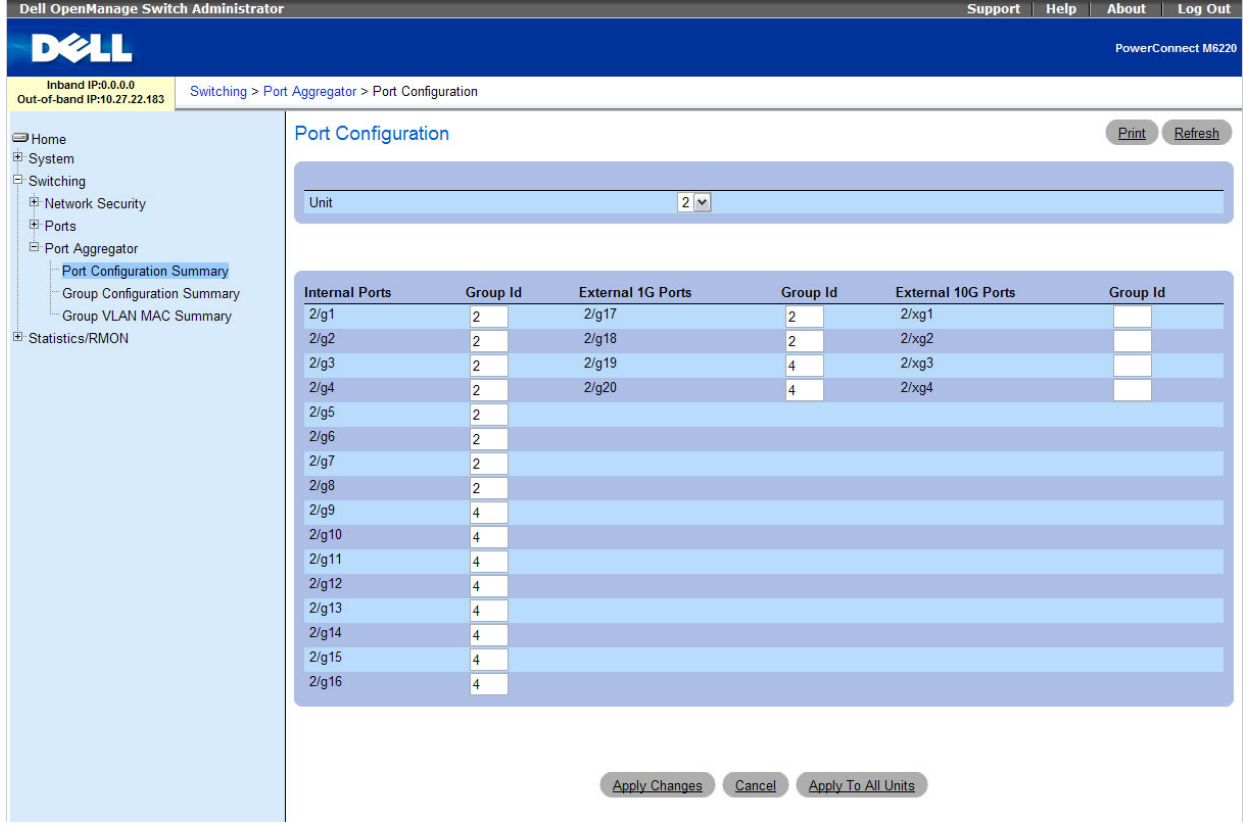

4. Enter the aggregator group number in the group ID field for the required ports and then click **Apply Changes**.

The configuration in the screen above shows that internal ports 1–8 and external ports 17-18 are in aggregator group 2, and internal ports 9-16 and external ports 19-20 are in aggregator group 4.

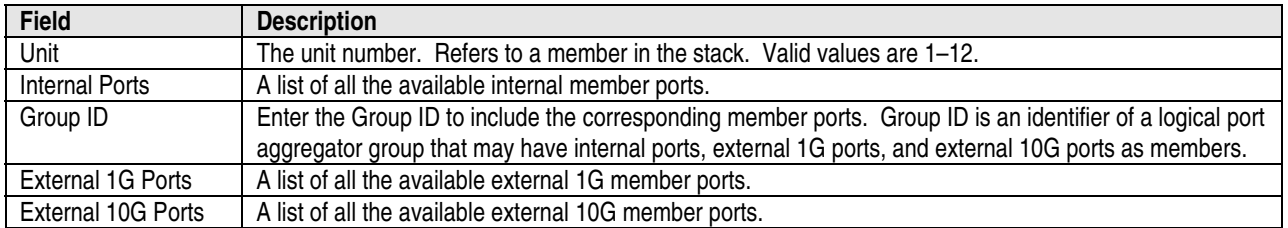

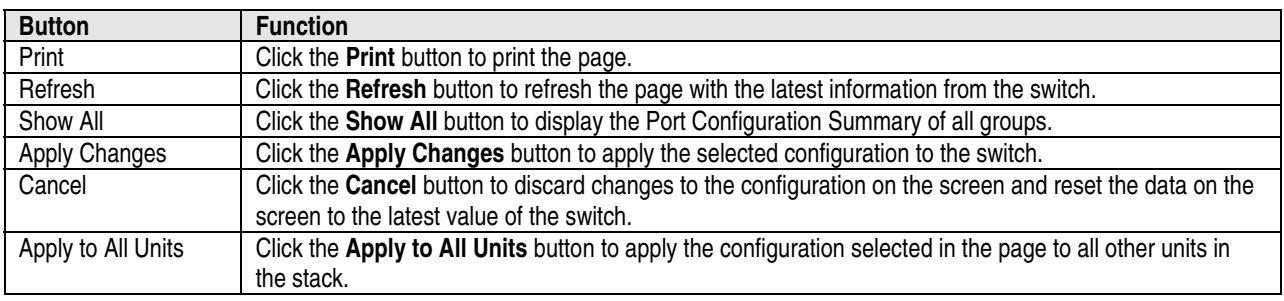

### *Removing Ports from an Aggregator Group*

- 1. Open the **Port Configuration Summary** page.
- 2. Select the **Remove** option for the group with the ports to remove.
- 3. Click **Apply Changes**.
- 4. All ports assigned to the Port Aggregator group are removed from the group and are not assigned to any group.

*NOTE:* To delete a single port from a group, click **Modify** on the Port Configuration Summary page in order to access the Port Configuration page, delete the group ID from the port's Group ID field, and then click **Apply Changes**.

### **Group Configuration Summary**

Use the **Group Configuration Summary** page to view information about the port aggregator group configuration for all groups. From the **Group Configuration Summary** page, you can access the **Group Configuration** page for each group and change the group settings.

To display the **Group Configuration Summary** page, click **Switching > Port Aggregator > Group Configuration Summary** in the tree view.

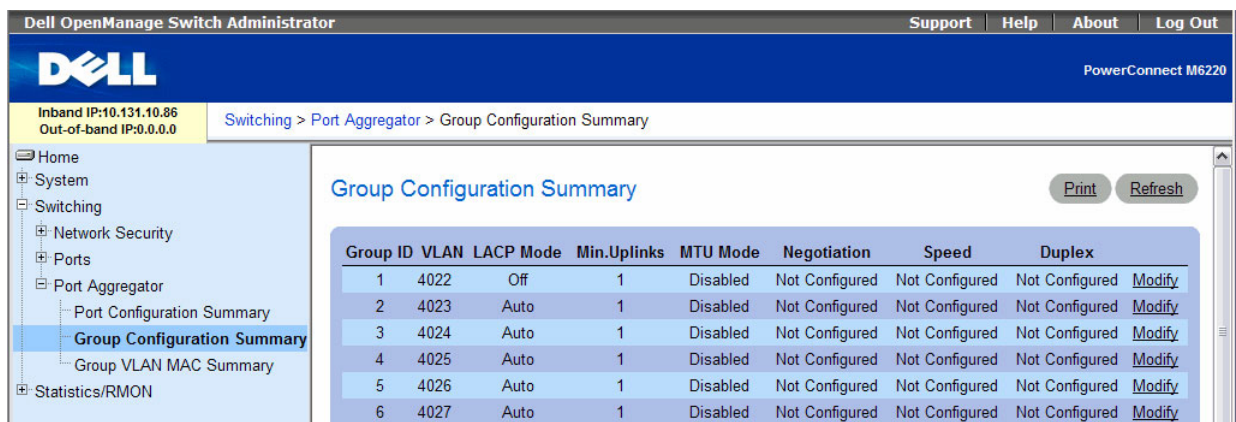

Entering multiple VLANs in these fields includes the aggregator group in all those VLANs.

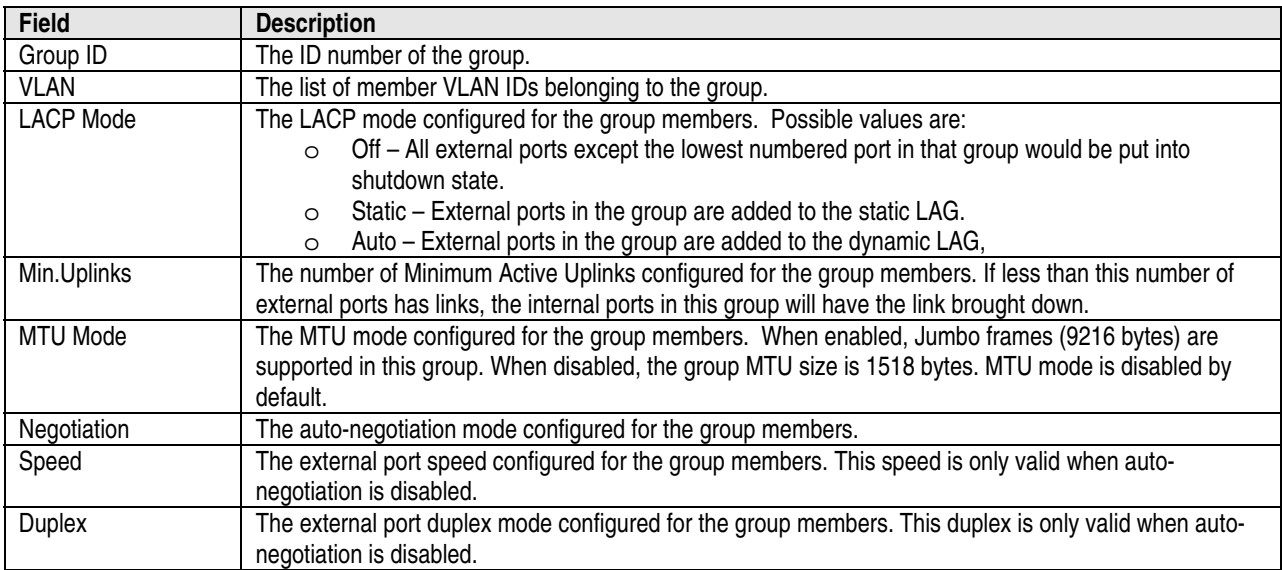

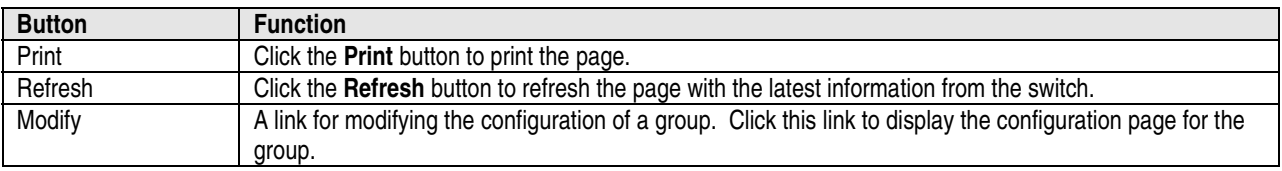

### *Configuring a Port Aggregator Group*

- 1. Open the **Group Configuration Summary** page.
- 2. For the group to configure, click the **Modify** link at the end of the row.
- 3. The **Group Configuration** page for the group displays.

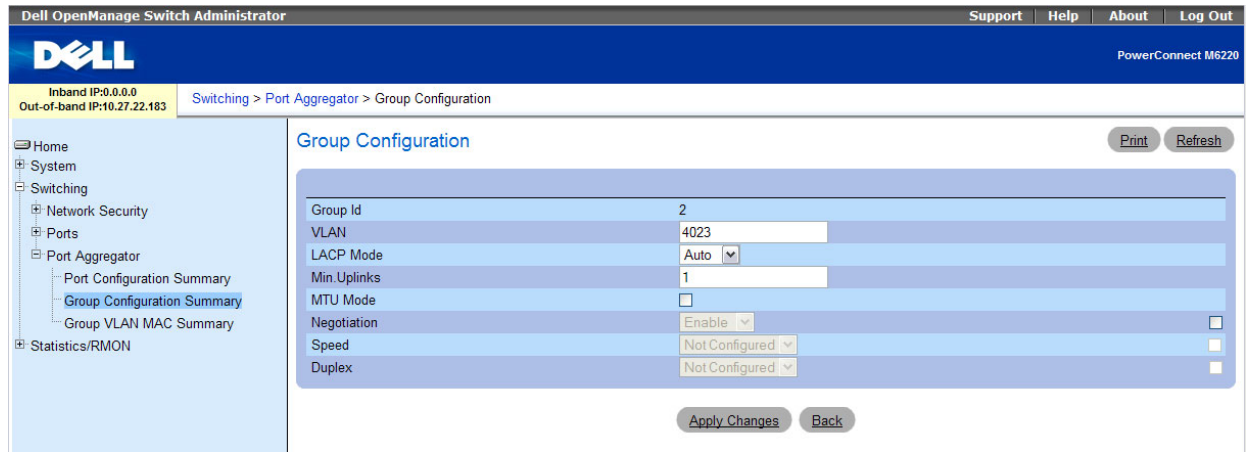

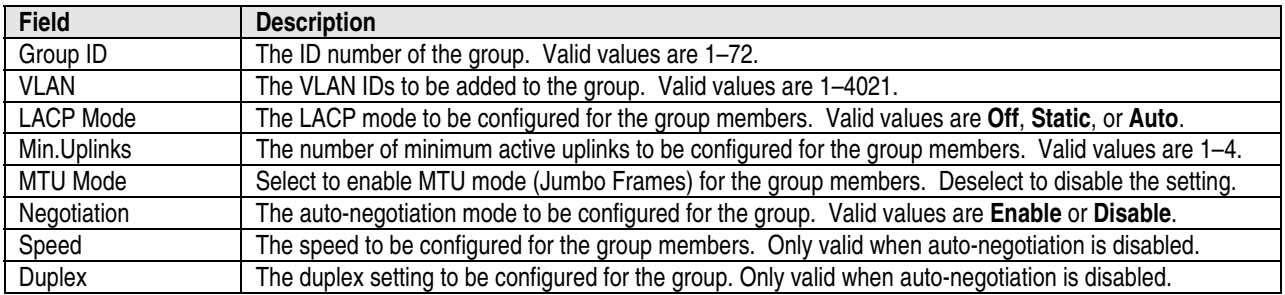

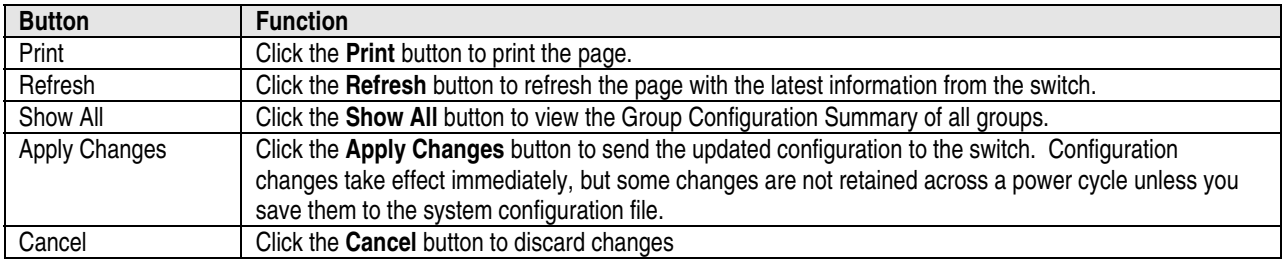

### **Group VLAN MAC Summary**

Use the **Group VLAN MAC Summary** page to view the MAC address table entries for one Port Aggregator group or all groups.

To display the **Group VLAN MAC Summary** page, click **Switching** > **Port Aggregator > Group VLAN MAC Summary** in the tree view.

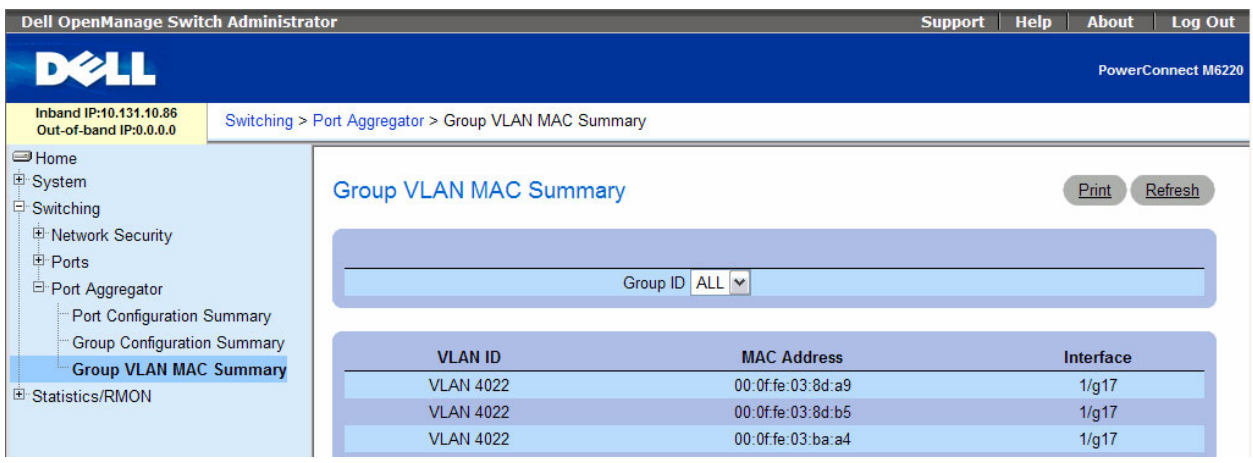

The **Group VLAN MAC Summary** page displays the entries learned on ports that are a member of the selected group.

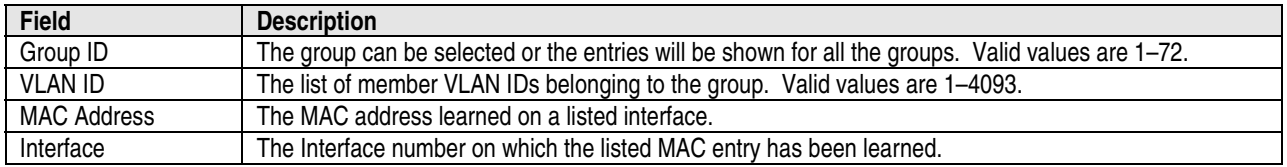

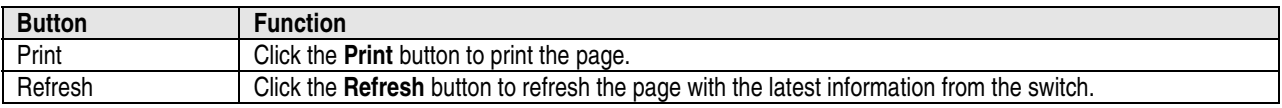

# **Using Simple Mode with Cisco Switches**

This example describes how to configure the Simple mode on an M6220 or M6348 interfacing to a stand-alone switch, such as a Cisco 3750.

### **Equipment Needed**

You will need one M6220, M6348, or M8024 switch, and one Cisco switch.

### **Software Needed**

Software version 3.1.0.22 or later must be running on the PowerConnect switches.

# **Objective**

You do not need to configure anything on the M6220/M6348/M8024 switch if the new link is added to a port that is already a member of a group. The link is automatically added to a LAG and the traffic is load-balanced.

### **Steps to Follow**

Follow these steps to configure Simple mode with Cisco switches:

- 1. Boot the M6220/M6348/M8024 switch with the default configuration.
- 2. Configure four ports (port 1 to port 4) to be a member of a dynamic LAG on the Cisco switch.
- 3. Connect a link from port 1 on the Cisco switch to any 1Gig external port on the M6220/M6348/M8024.
- 4. Send traffic from both sides.
- 5. Traffic gets switched.
- 6. Add another link from port 2 on the Cisco switch to any 1Gig external port present on an M6220/M6348/M8024 switch. The newly added link would automatically be added to the LAG that is being used by the Port Aggregator group and data would be load-balanced. You do not need to configure anything on the M6220/M6348 switch.

### **Examples of a Single Switch with Four Aggregator Groups**

Figure 3 illustrates an M6220 or M6348 system with a single switch having four aggregator groups with each one having four server ports and one uplink port as members. Figure 4 shows this configuration for an M8024 switch.

This configuration provides complete isolation of traffic between the groups of servers (no flooding…) without configuring any VLANs or spanning tree.

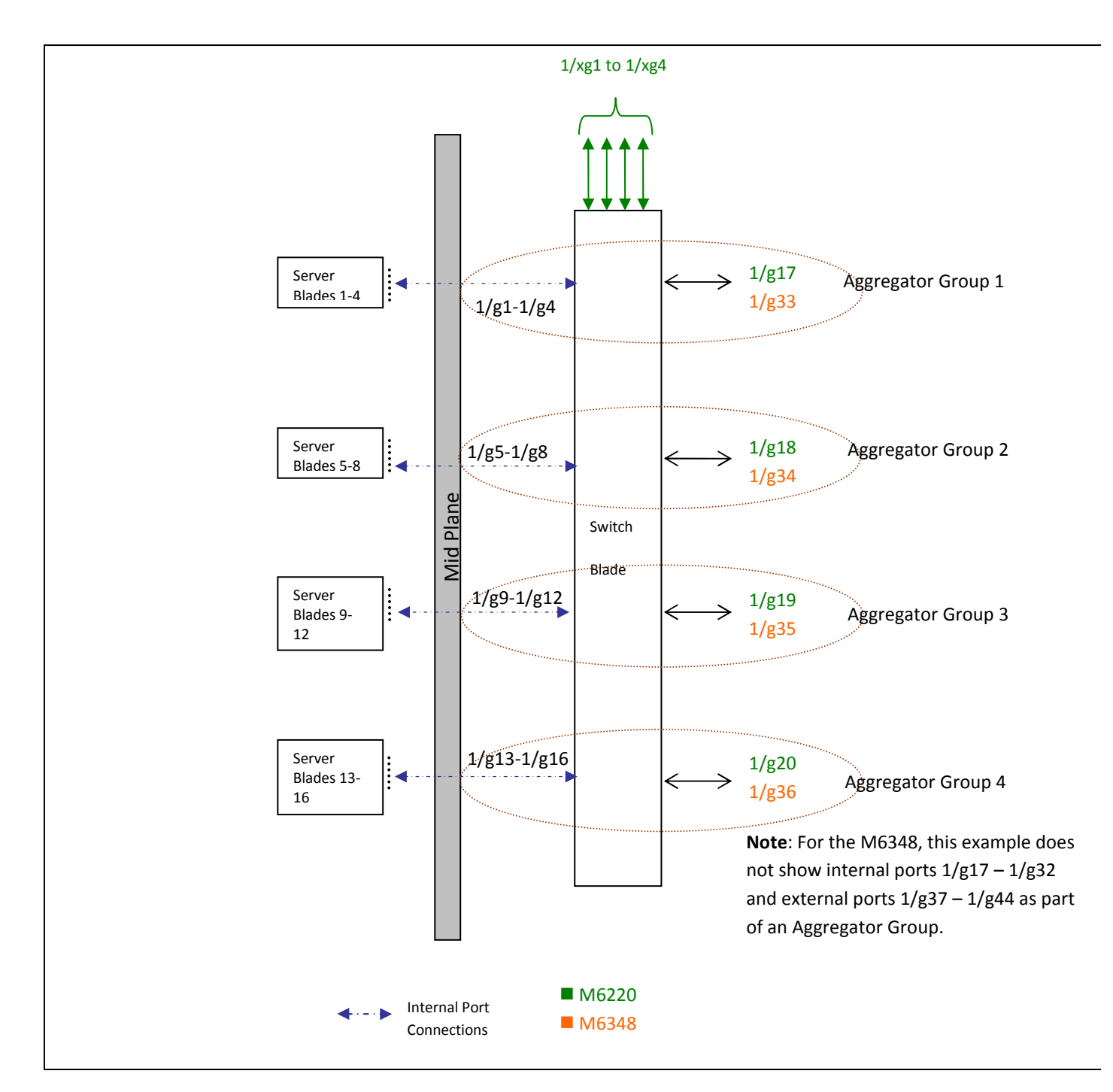

**Figure 3. Single M6220/M6348 Switch with Four Aggregator Groups – Each Having Single Uplink** 

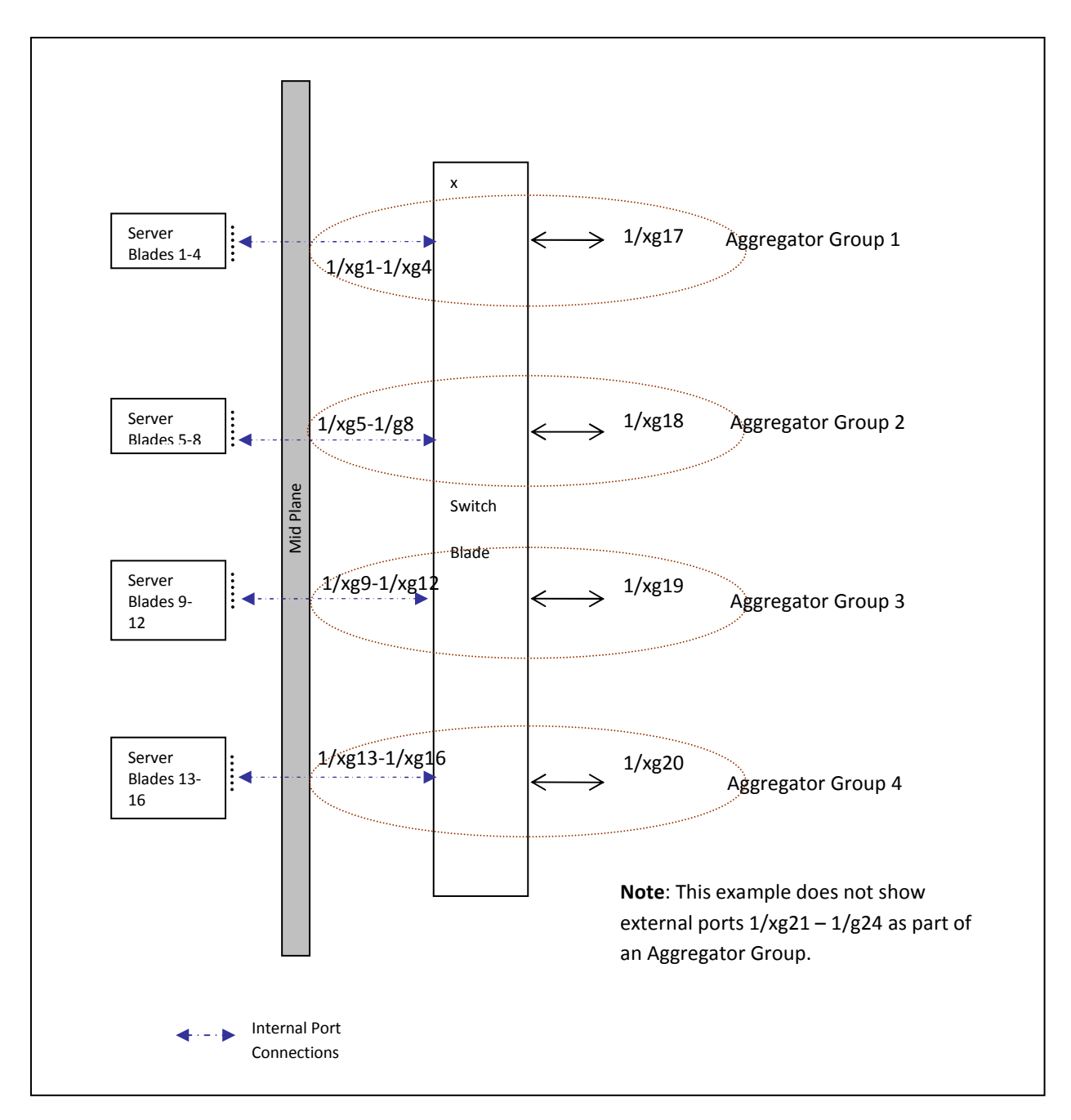

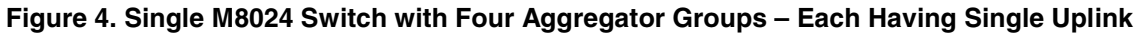

# **Examples of a Single Switch with Two Aggregator Groups**

Figure 5 illustrates an M6220/M6348 system with a single switch having two aggregator groups, with each one having eight server ports and two uplink ports as members. Figure 6 illustrates this configuration for an M8024 switch.

In these examples, uplinks in each group are aggregated automatically to provide maximum bandwidth and load-balancing of the data while Ethernet traffic from servers 1–8 is completely isolated from traffic from servers 9–16.

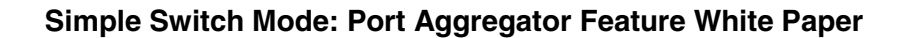

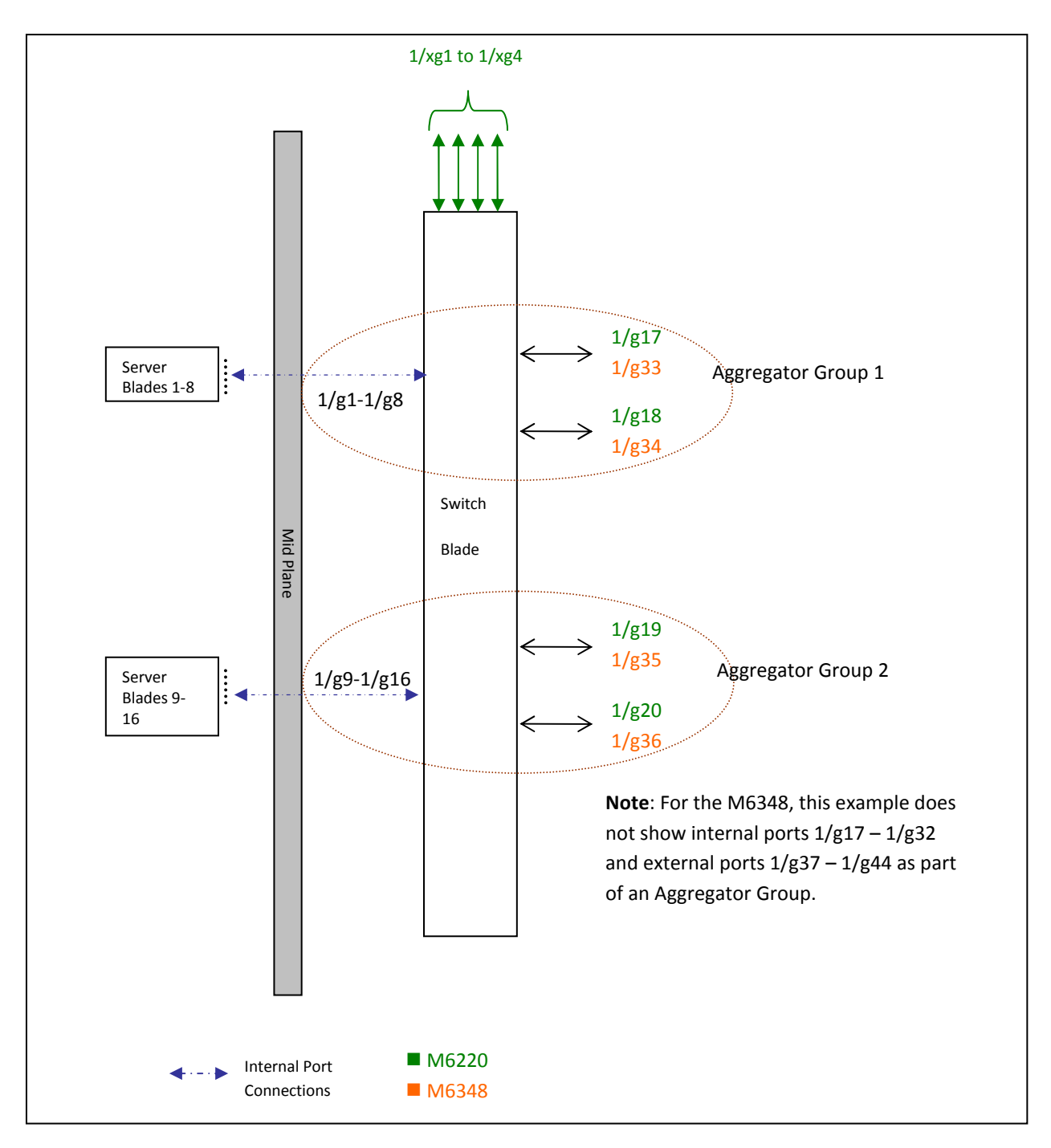

**Figure 5. Single M6220/M6348 Switch Configuration with Two Aggregator Groups** 

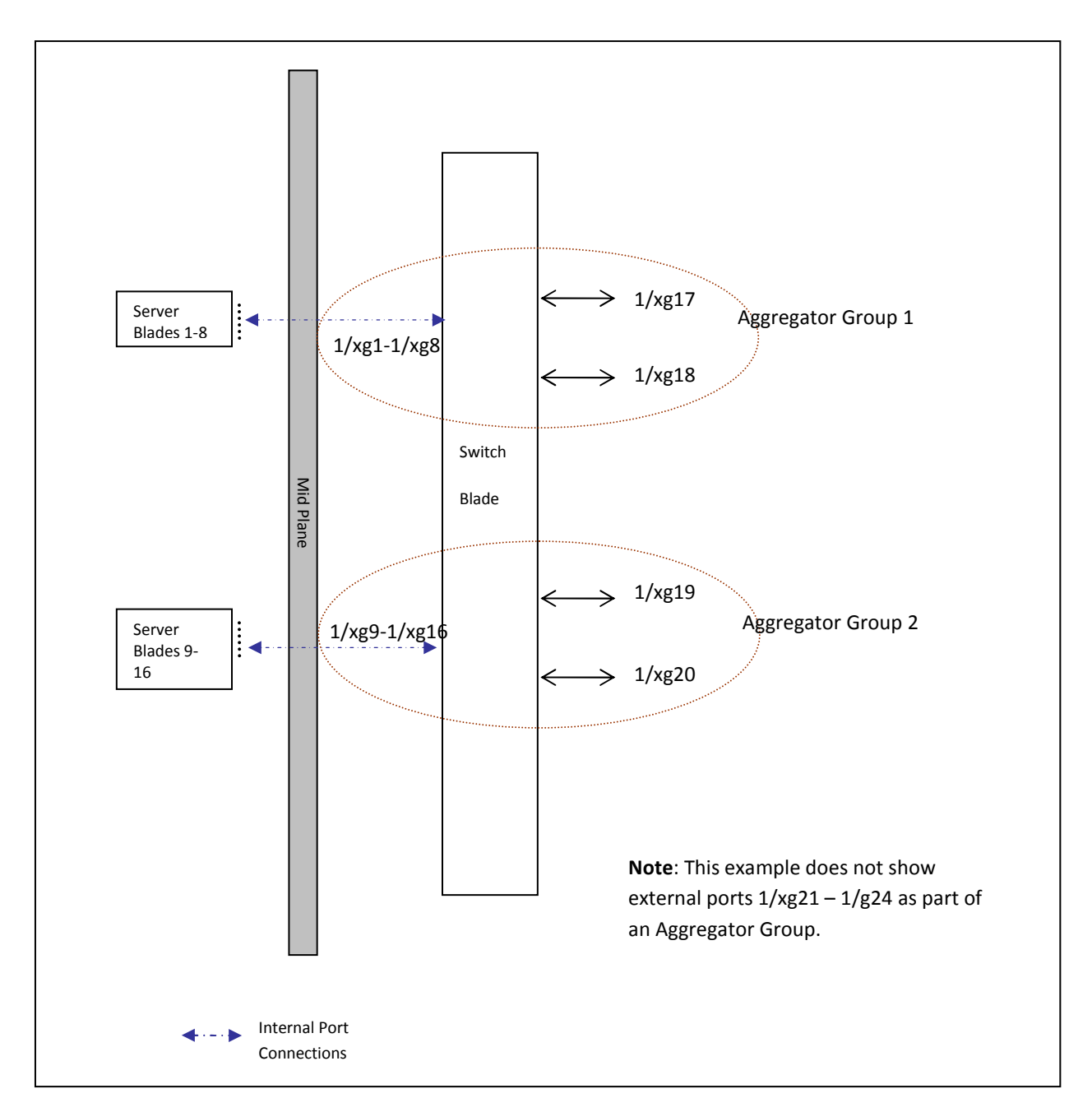

**Figure 6. Single M8024 Switch Configuration with Two Aggregator Groups** 

# **Example of Two Switches with Two Aggregator Groups**

Figure 7 illustrates an M6220 or M6348 system with two switches connected in a stack, having two aggregator groups with each one having eight server ports and four uplink ports as members. In this example, uplinks in each group get aggregated automatically to provide maximum bandwidth and load-balancing of the data.

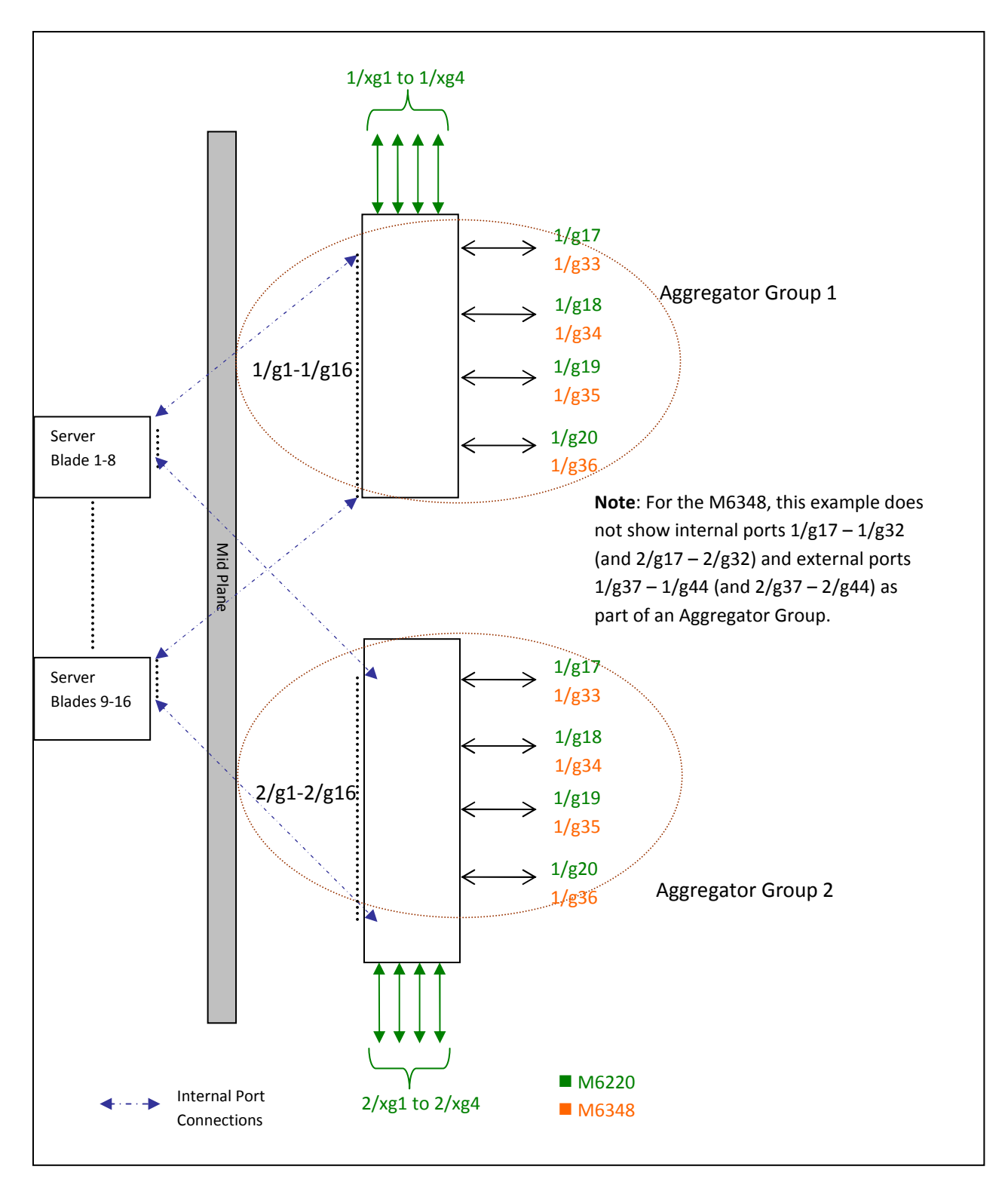

#### **Figure 7. Stacked M6220/M6348 Switch Configuration with Two Aggregator Groups – Each Having Four Uplinks**

NOTE: You cannot use link aggregation on internal ports in Simple Mode.

# **CLI Commands**

The following CLI commands are used to control the Port Aggregator feature. Also, **speed, mtu**, **negotiation**, and **duplex** commands supported in Interface Configuration mode are supported in Port-Aggregator mode too.

Execute the following commands in order to select the operational mode as Simple mode when the switch is operating in Normal mode.

- **1. config**
- **2. mode simple**

Wait for the configuration to be cleared and the configuration for the new mode to be applied (if any).

Port Aggregator CLI Commands:

- port-aggregator group <GroupID>
- no port-aggregator group <GroupID>
- add ethernet <intf-list>
- no add ethernet <intf-list>
- mtu disable
- no mtu disable
- lacp static
- lacp auto
- no lacp
- minimum active uplinks <number of uplinks>
- show bridge address-table [port-aggregator group <GroupID>]
- show vlan [port-aggregator group <GroupID>]
- show port-aggregator group summary [<GroupID>]
- show port-aggregator port summary [<GroupID>]

To see examples of the commands used for Port Aggregator, refer to "Port Aggregator" in the Dell PowerConnect M6220/M6348/M8024 Configuration Guide.

### **Simple Switch Mode Supported CLI Commands**

The following commands that were available in Interface mode of Normal switch mode are now available in Simple mode and are allowed to execute on a Port Aggregator group. For example, to apply any of the following commands on an aggregator group1, you should see the following at the prompt: console (config-aggregator-1)#

These are existing commands that are documented in the CLI Command Reference for your Dell PowerConnect switch.

```
vlan add vlan-list 
vlan remove vlan-list
```
The following commands that are available in Normal switch mode are also available in Port Aggregator mode:

• AAA Commands:

```
aaa authentication enable 
  aaa authentication login 
  enable authentication 
  enable password 
   ip http authentication 
  ip https authentication 
  login authentication 
  password (Line Configuration) 
  password (User EXEC) 
   show authentication methods 
   show user accounts 
   show users login history 
  username 
• Configuration and Image File Commands: 
  boot system 
  clear config 
  copy
```
delete backup-config

delete backup-image

delete startup-config

filedescr

script apply

script delete

script list

script show

script validate

show backup-config

show bootvar

show running-config

show startup-config

update bootcode

• Ethernet Configuration Commands:

clear counters [ethernet interface | port-channel port-channelnumber]

- show interfaces counters [ethernet interface | port-channel portchannel-number]
- show interfaces status [ethernet interface | port-channel portchannel-number ]

show statistics ethernet {<unit>/<port-type><port> | switchport }

shutdown

• Line Commands:

exec-timeout

history

history size

line

show line

speed

• Password Management Commands:

passwords aging

passwords history

passwords lockout

passwords min-length

show passwords configuration

• Port Channel Commands:

show interfaces port-channel

show statistics port-channel

• Radius Commands:

auth-port

deadtime

key

priority

radius-server deadtime

radius-server host

radius-server key

radius-server retransmit

radius-server source-ip

radius-server timeout

retransmit

show radius-servers

source-ip

timeout

usage

• SNMP Commands:

show snmp

show snmp engineID

show snmp groups

show snmp views

snmp-server community

snmp-server community-group

snmp-server contact

snmp-server enable traps

snmp-server engineID local

snmp-server group

snmp-server host

snmp-server location

snmp-server trap authentication

#### • SSH Commands:

crypto key generate dsa

crypto key generate rsa

crypto key pubkey-chain ssh

ip ssh port

ip ssh pubkey-auth

ip ssh server

key-string

show crypto key mypubkey

show crypto key pubkey-chain ssh

show ip ssh

user-key

• System Management Commands:

asset-tag

hostname

member

movemanagement

ping

reload

set description

show sessions

show stack-port

show stack-port counters

show stack-port diag

show supported switchtype

show switch

show system

show system id

show users

show version

stack

switch priority

switch renumber

telnet

traceroute

traceroute {ipaddress|hostname}

• TACACS Commands:

key port priority show tacacs tacacs-server host tacacs-server key tacacs-server timeout timeout • Web Server Commands: common-name country crypto certificate generate crypto certificate import crypto certificate request duration ip http port ip http server ip https certificate ip https port ip https server key-generate location organization-unit show crypto certificate mycertificate show ip http show ip https state

• Dot1x Feature Commands:

aaa authentication dot1x

aaa authorization network default radius

dot1x max-req

dot1x port-control

dot1x re-authenticate

dot1x re-authentication

dot1x system-auth-control

dot1x timeout quiet-period

dot1x timeout re-authperiod

dot1x timeout server-timeout

dot1x timeout supp-timeout

dot1x timeout tx-period

show dot1x

show dot1x statistics

show dot1x users

• Dot1x Advanced Features Commands:

dot1x guest-vlan <vlan-id>

dot1x unauth-vlan <vlan-id>

dot1x max-users

show dot1x clients

# **SNMP Objects**

If the switch is operating in Simple mode, then the following SNMP objects are supported.

The object 'agentOperationalModeSimple' is used to select and view the operational mode and can be either in Simple mode or Normal mode.

#### *agentOperationalModeGroup Index: none*

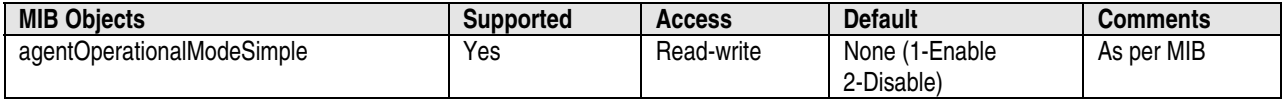

The object 'agentPortAggGroupMemberPortMask' is used to create and view the Port Aggregator groups. Each entry in this table is indexed by 'agentPortAggGroupID'. The object 'agentPortAggGroupActivePortMask' is used to view the active (link) ports in the member port list.

### *agentPortAggGroupTable Index: agentPortAggGroupID(1–72)*

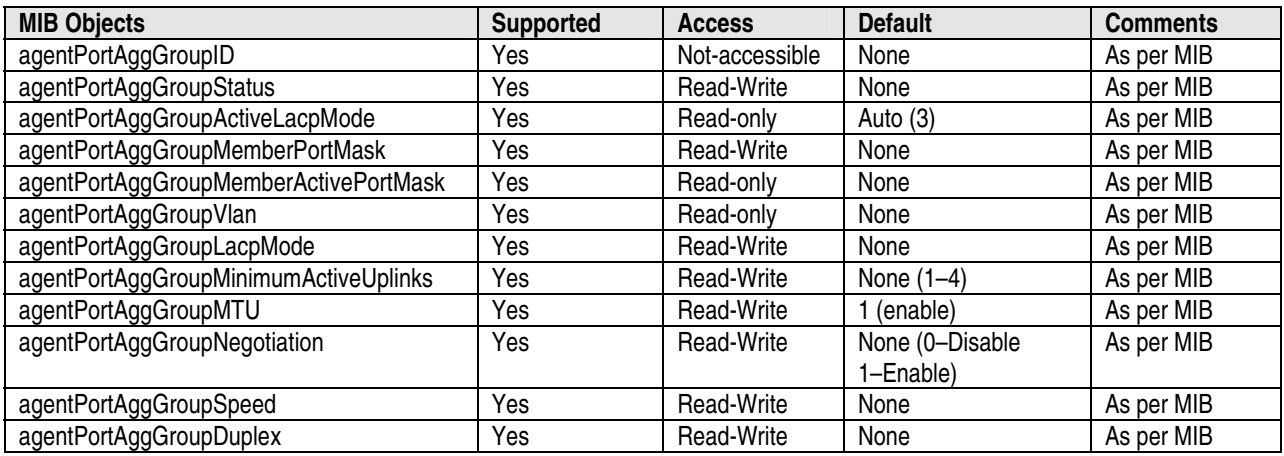

The VlanGroup table is used to create an association between a VLAN and a group. In this table, VLAN index can be set for a group index.

#### *agentPortAggVlanGroupTable Index: agentPortAggVlanGroupID*

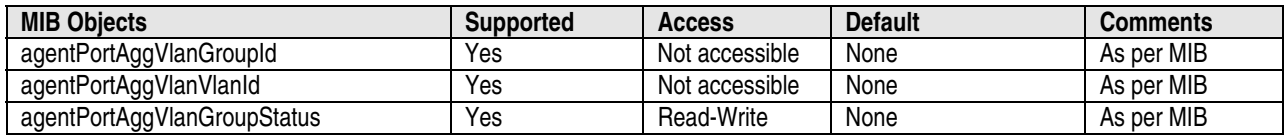

In addition to the Port-Aggregator feature's specific objects, the following SNMP MIB/objects are available in Simple mode:

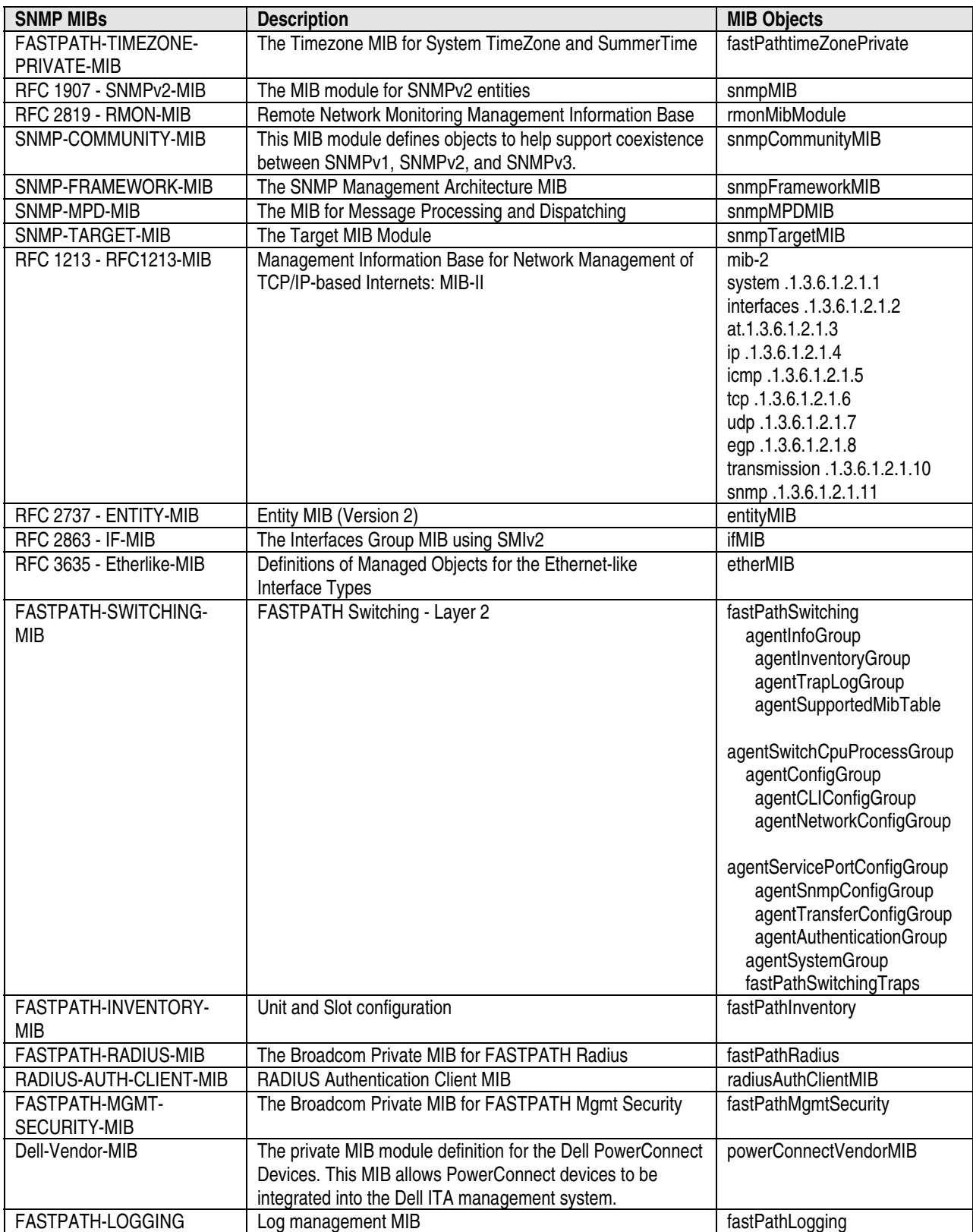

### **Simple Switch Mode: Port Aggregator Feature White Paper**

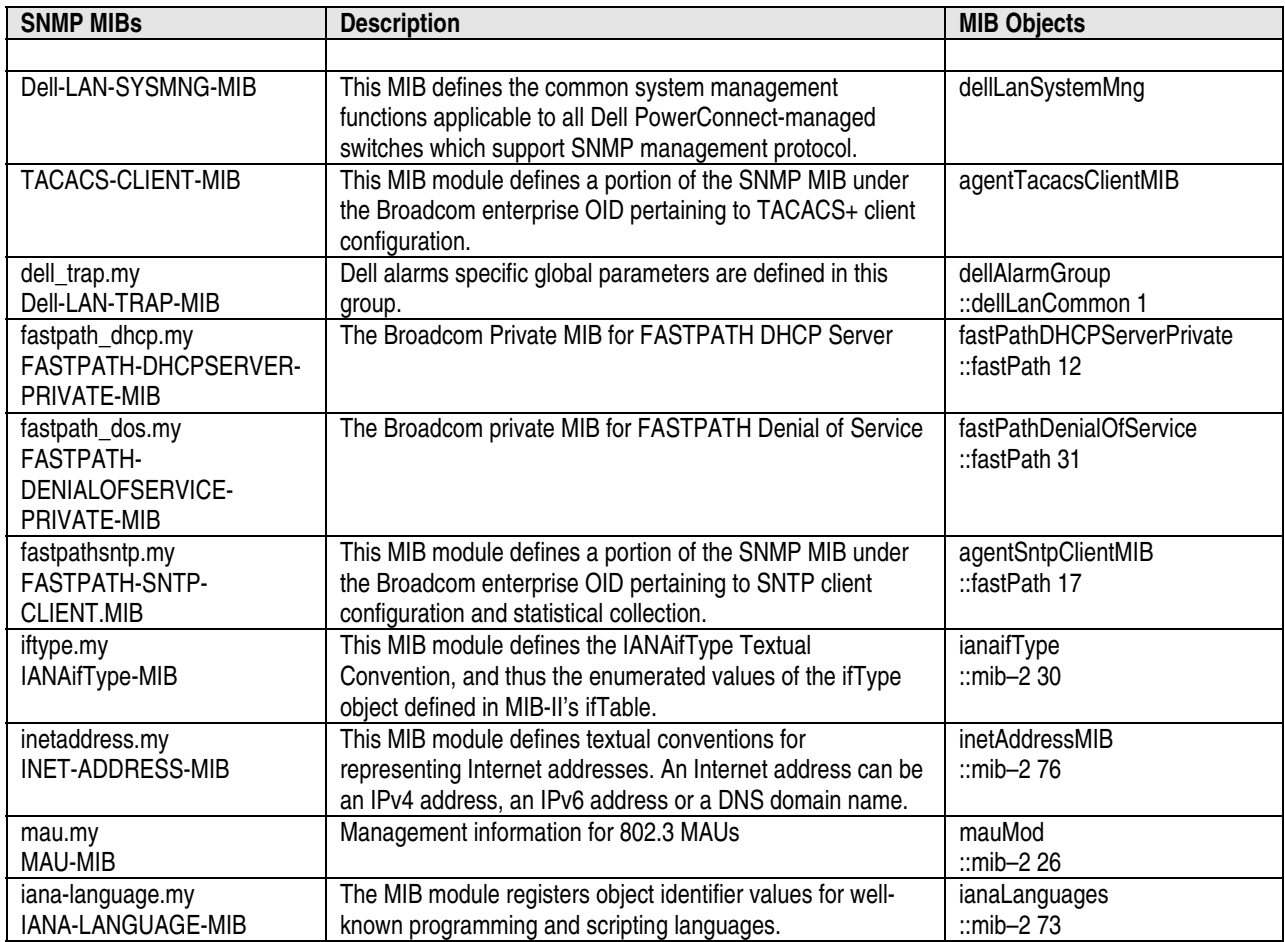

### **SNMP Traps**

A trap identified by "operationalModeChangeTrap" is issued to the SNMP user when changing the operational mode.

### **Limitations or Restrictions**

The maximum number of Channel Groups (LAGs) is 48 on a switch/stack. This limits the number of LACP-capable Aggregation groups in the switch/stack.

The maximum number of external ports that can be included in a group is limited to the maximum number of ports that can be included in a LAG. The maximum number of member ports that can be included in a trunk group is limited to eight because of a silicon limitation.

Simple mode supports a default MTU size of 1518 bytes. When MTU mode is enabled, an MTU of 9216 bytes is supported.